version 1.2

## Neues Haus Design Guide

## General Guidance

### Icon & Form Element Positioning

### Vertical Rhythm

B

A The design of all elements is based on an 8 pixel grid. Using this grid ensures a constant vertical rhythm throughout the application interface.

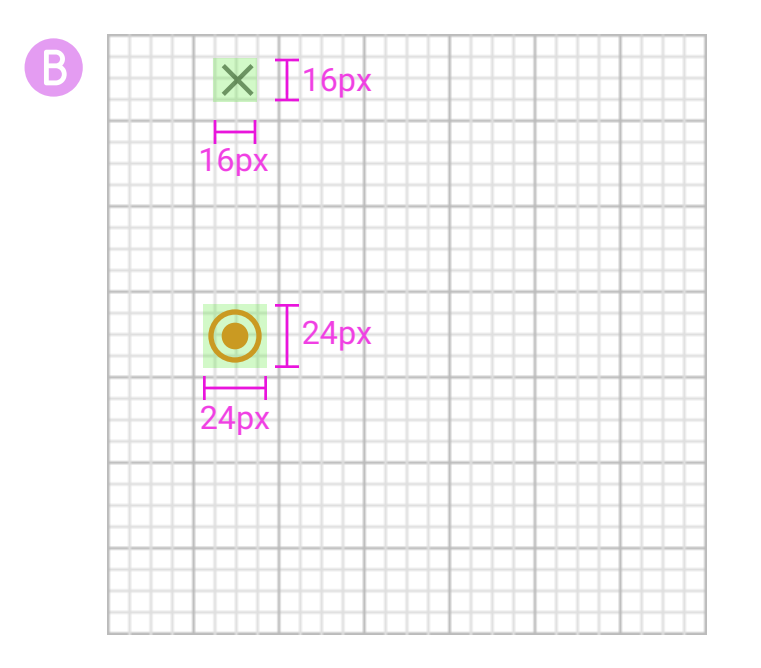

Page 3 v 1.2 05/05/2016

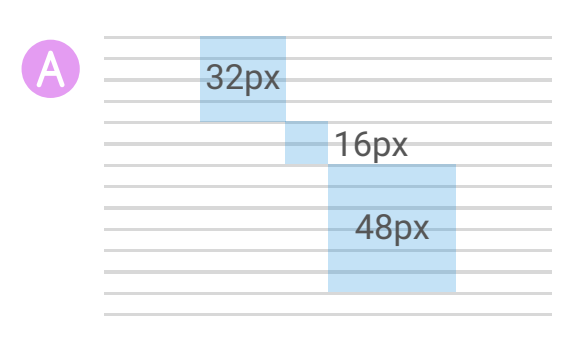

Icons and form elements are centered in placeholders. Alignment is based on the placeholders, not the icon or form element.

### LAYOUT PRINCIPLES

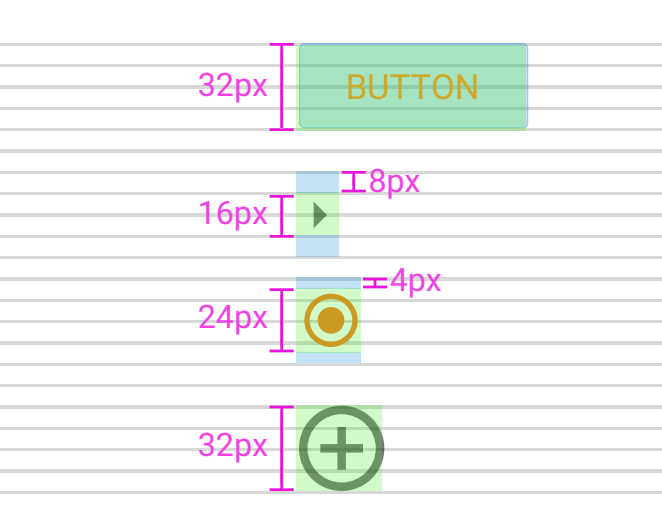

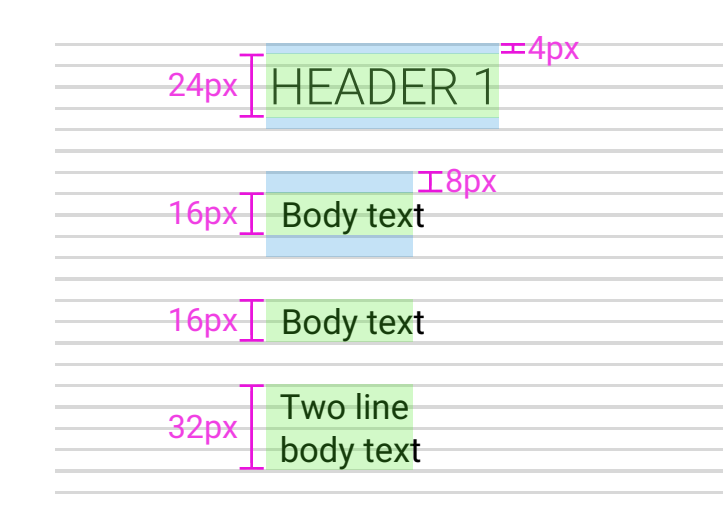

### Text Positioning Text Positioning Contract Contract Contract Contract Contract Contract Contract Contract Contract Contract Contract Contract Contract Contract Contract Contract Contract Contract Contract Contract Contract

F

E

D

C

B

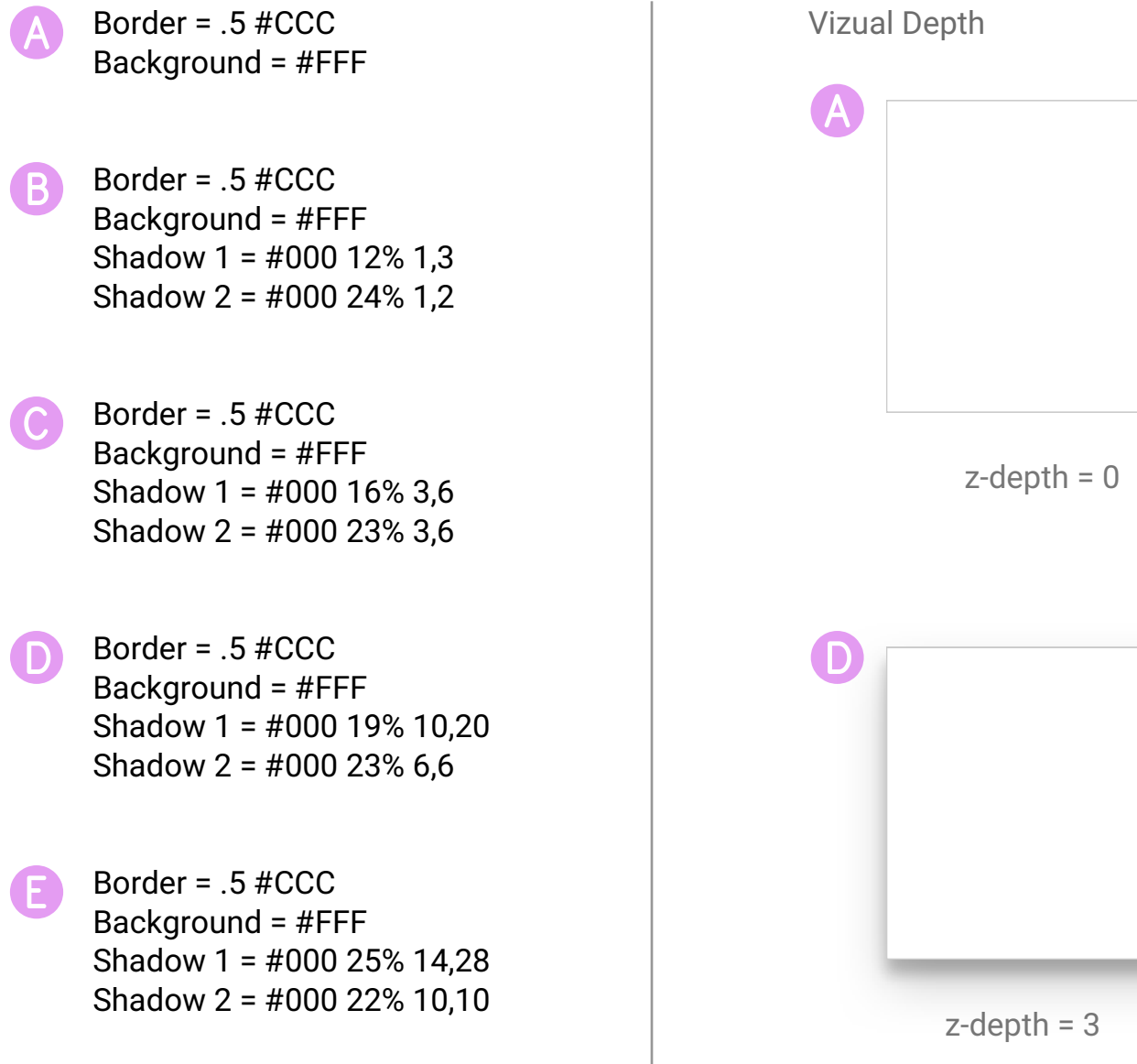

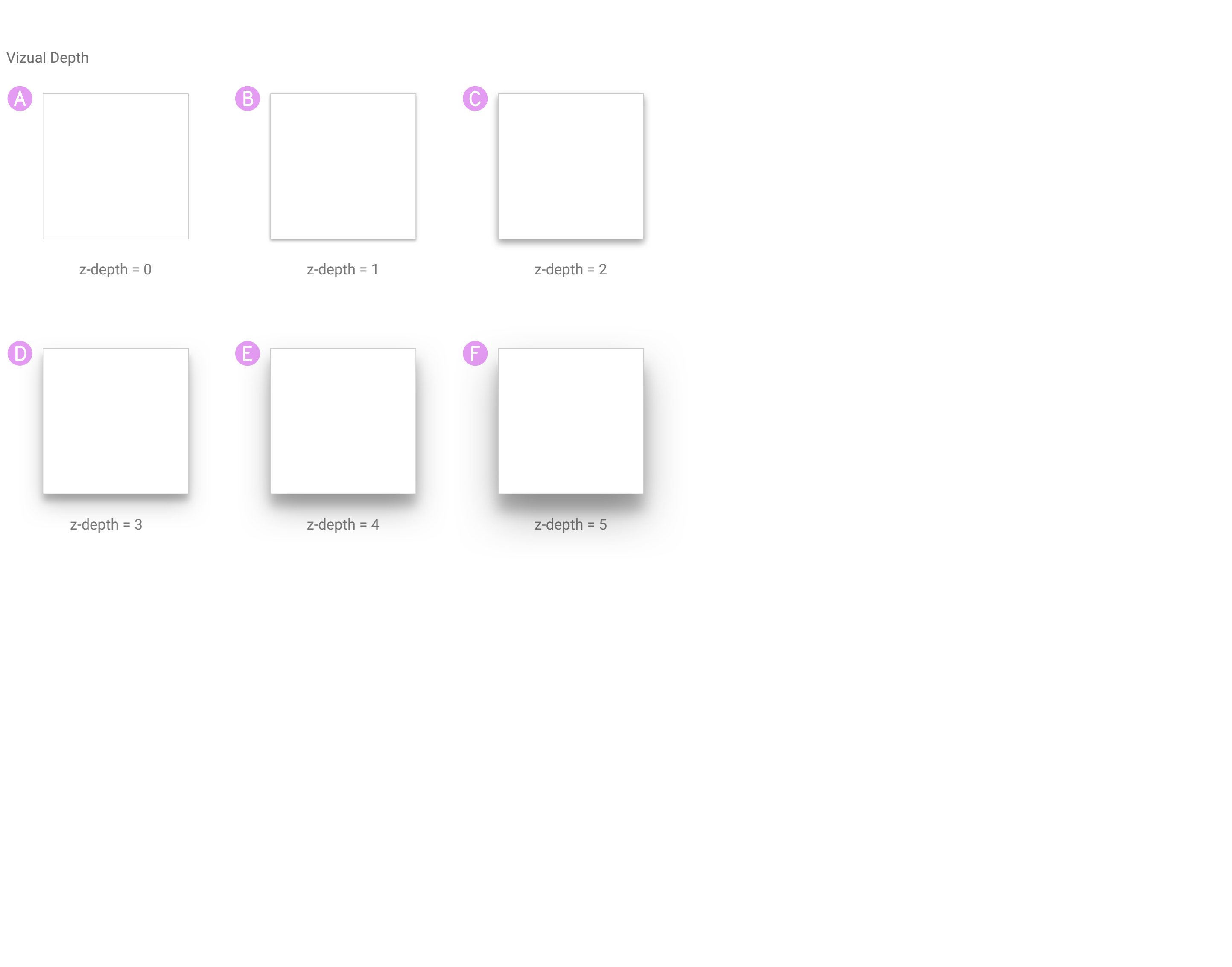

Border = .5 #CCC Background = #FFF Shadow 1 = #000 30% 19,38 Shadow 2 = #000 22% 15,12

## Z-ORDER

A Stacked form elements should be sized and aligned to form uniform columns

B

Text fields (if included) should adjust in width to take up 100% of the available area, see "Dialog"

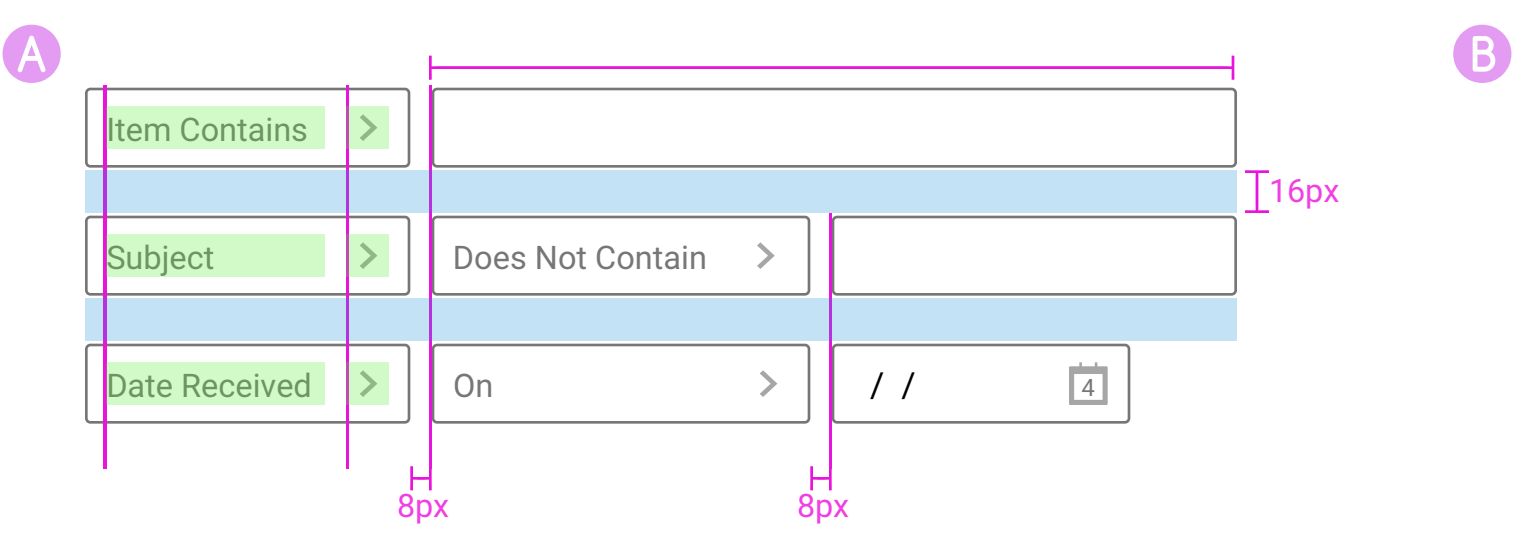

Field names align left based on the longest string

Rule Alignment and Spacing, Horizontal Rule Alignment and Spacing, Vertical Rule Alignment and Spacing, Vertical

## FORM LAYOUT

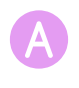

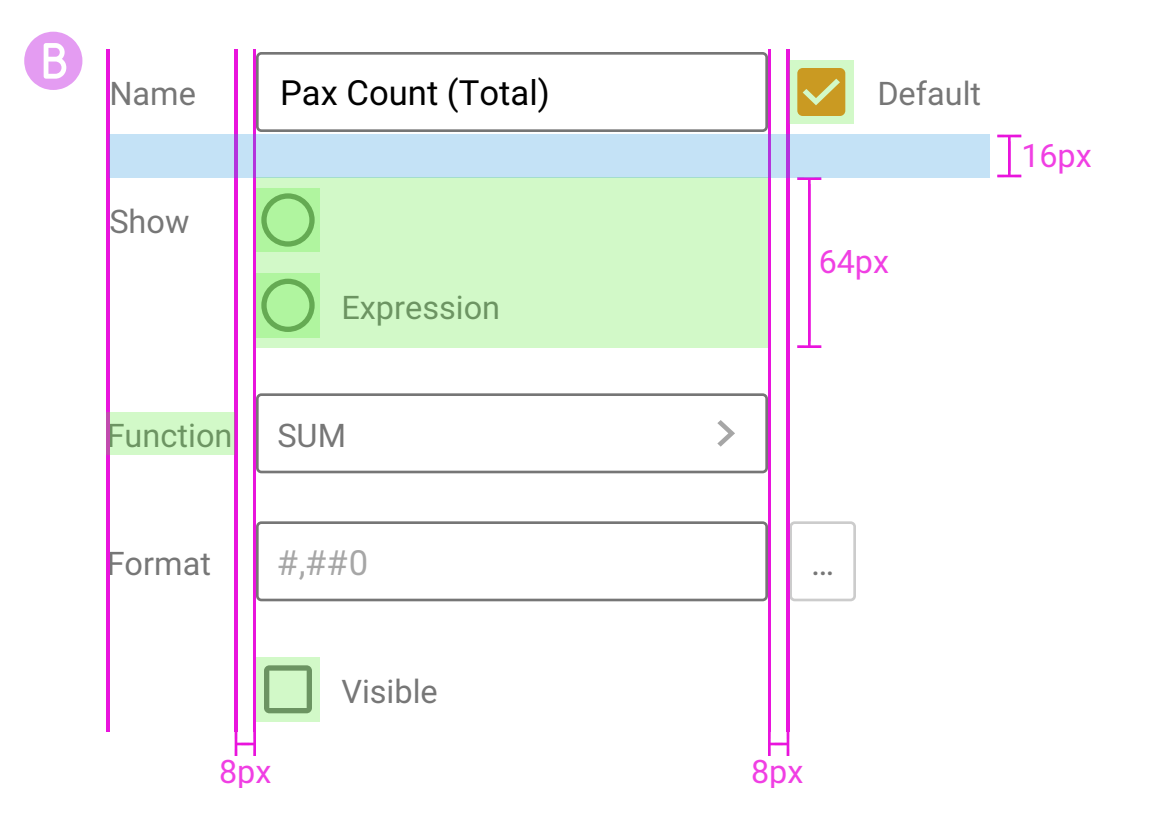

Data Table

A Append sort indicator to the non-<br>aligned end of the header title and to the left of center aligned titles

### TABLES

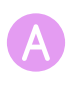

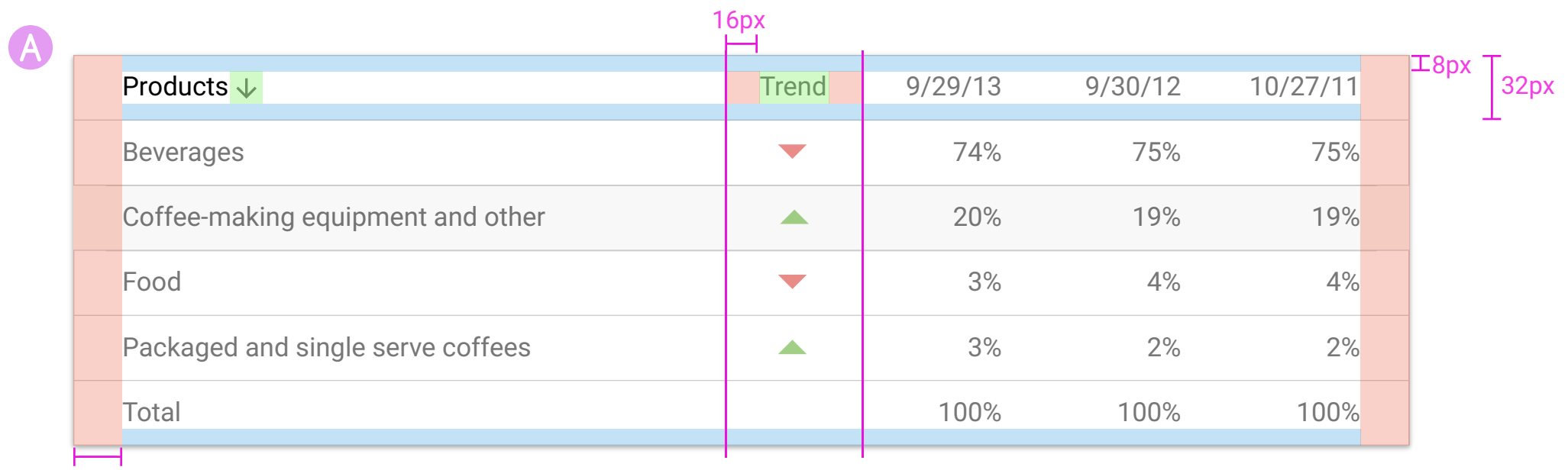

 $24px$ 

### COLOR

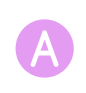

**A** Placement text

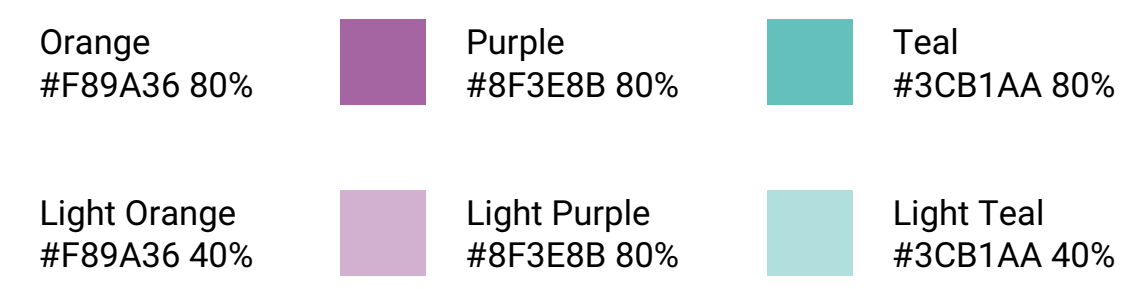

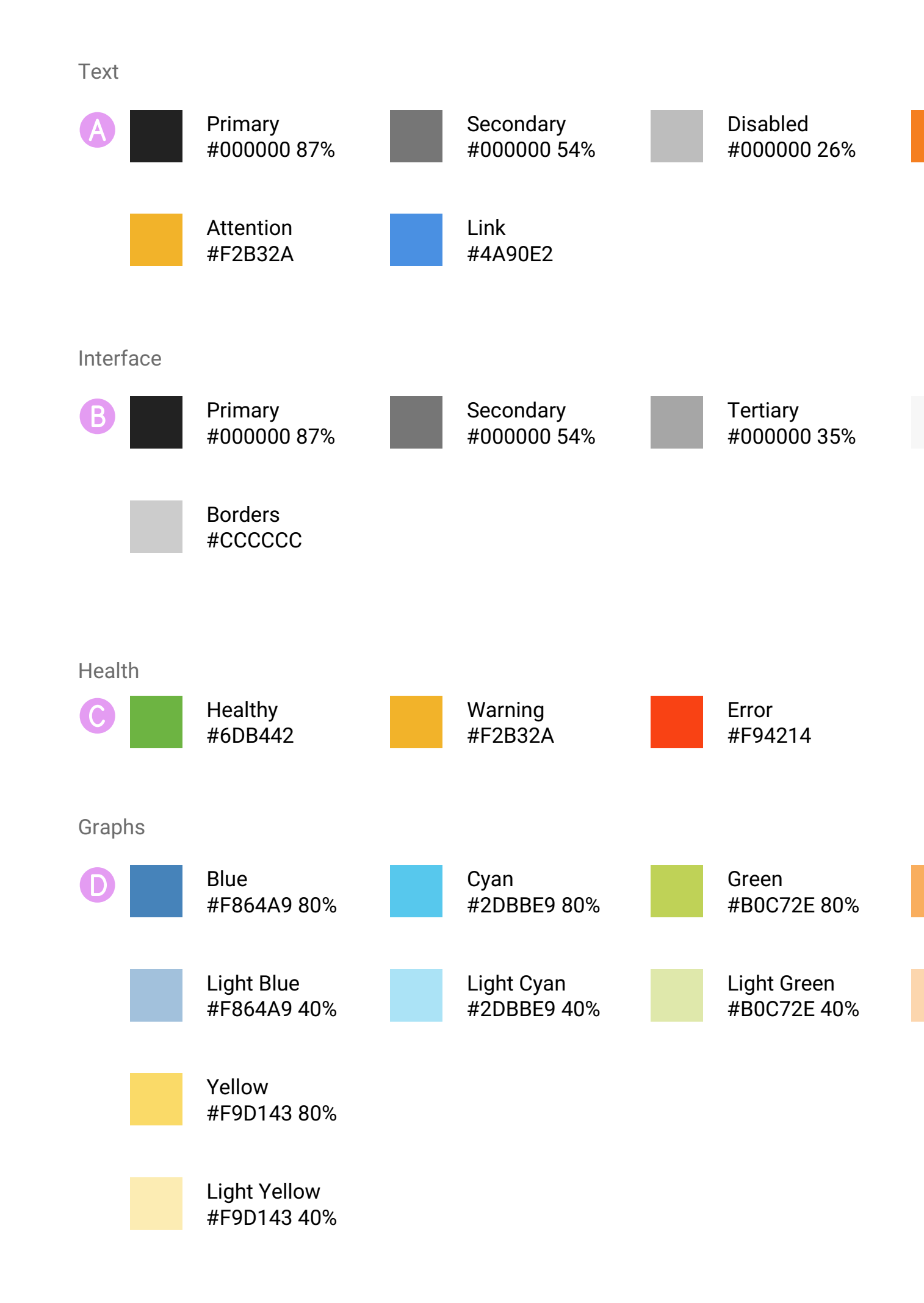

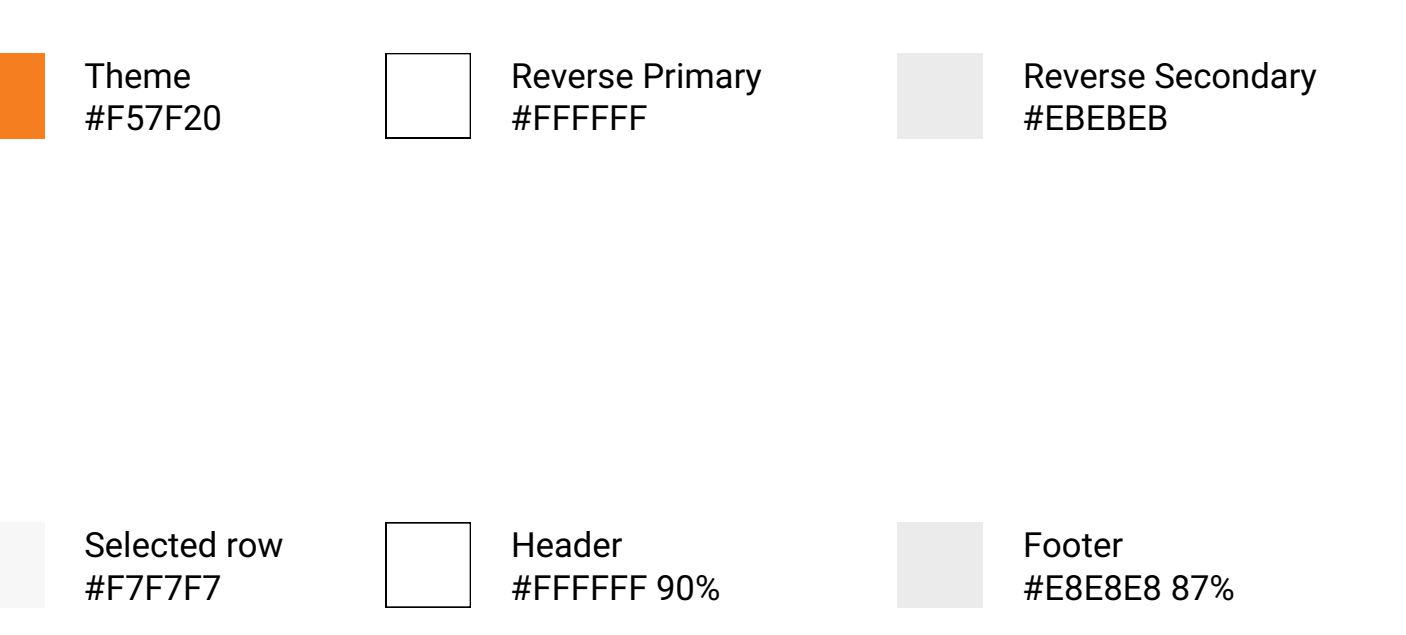

### Fonts

H

F

- A Font-style = Roboto Light Font-size/line-height = 19px/24px Text-transform = uppercase Color = #000 54%
- B Font-style = Roboto Light Font-size/line-height = 19px/24px Text-transform = uppercase Color = #000 87%
- C Font-style = Roboto Light Font-size/line-height = 16px/20px Text-transform = uppercase  $Color = #000 87%$
- D Font-style = Roboto Font-size/line-height = 13px/16px Color = #000 87%
- E Font-style = Roboto Light Font-size/line-height = 13px/16px Text-transform = uppercase Color = #000 87% Letter-spacing = 1px
	- Font-style = Roboto Font-size/line-height = 13px/16px Color = #000 87% Letter-spacing = 1.5px
- G Font-style = Roboto Font-size/line-height = 60px/60px Text-transform = uppercase  $Color = #000 87%$ 
	- Font-style = Roboto Font-size/line-height = 22px/24px Color = #000 54%

# G TILE HEADER 1

**G** Tile Header 2

- A HEADER 1
- **B** HEADER 2
- C HEADER 3
- D Body
- E SOURCE LIST HEADER
- F Source List Body

Make sure you have the right font installed. Please download the latest Roboto at http://www.google.com/design/ spec/resources/roboto-font.html

### TYPOGRAPHY

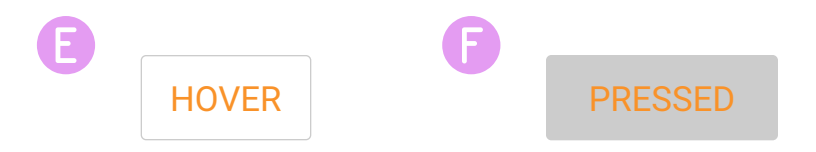

States

F

E

D

C

B

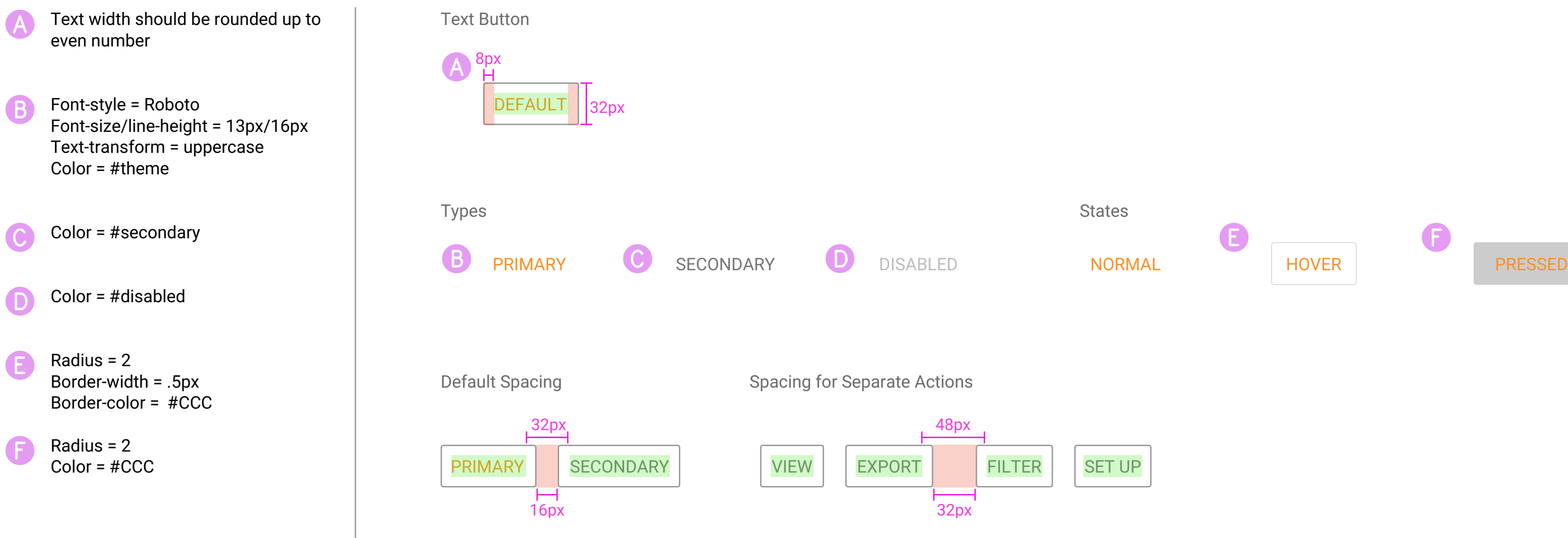

### TEXT BUTTONS

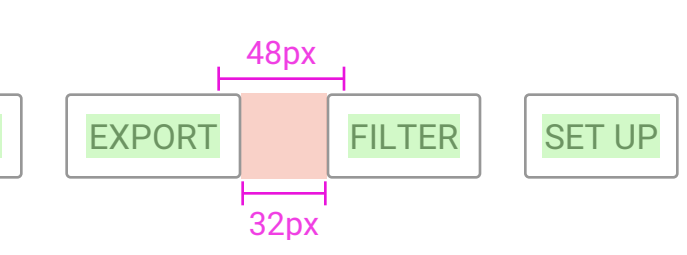

A Text about large buttons usage Circular Button, Large Circular Button, Small A B Text about small button usage 38px  $\times$ 32px 48pxText-color = #FFF Color = #theme State, Default State, Pressed State, Disabled Shadow 1 = #000 12% 1,3 **C A D A B** Shadow 2 = #000 24% 1,2 No shadow No shadow Small Buttons Color = #theme 26% F G H I J K Large Buttons  $\bullet$   $\bullet$  $+$ 

E

D

C

B

### CIRCULAR BUTTONS

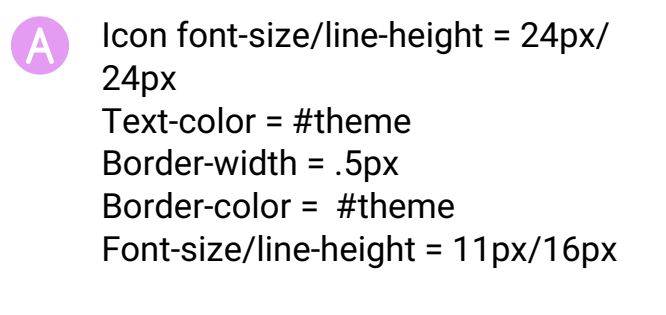

B Color = #theme Text-color = #FFF

C Text about behavior

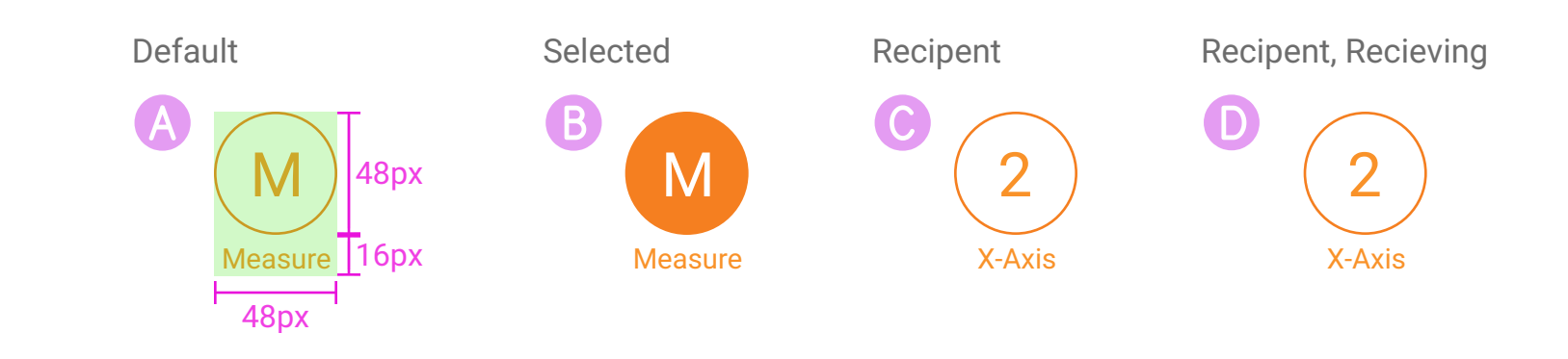

D Text about behavior

## DRAG TARGETS

Element Name

## A Card • Z-depth = 1

- Background = #FFF
- Shadow 1 = #000000 12% 1,3
- Shadow 2 = #000000 24% 1,2
- Radius = 2

• Up to 5 additional cards may be displayed, stacked behind the display card to form a deck

- $\cdot$  Card 2 = #FAFAFA
- $\cdot$  Card 3 = #F5F5F5
- $\cdot$  Card 4 = #F0F0F0
- Card 5 = #EBEBEB
- $\cdot$  Card 6 = #E5E5E5

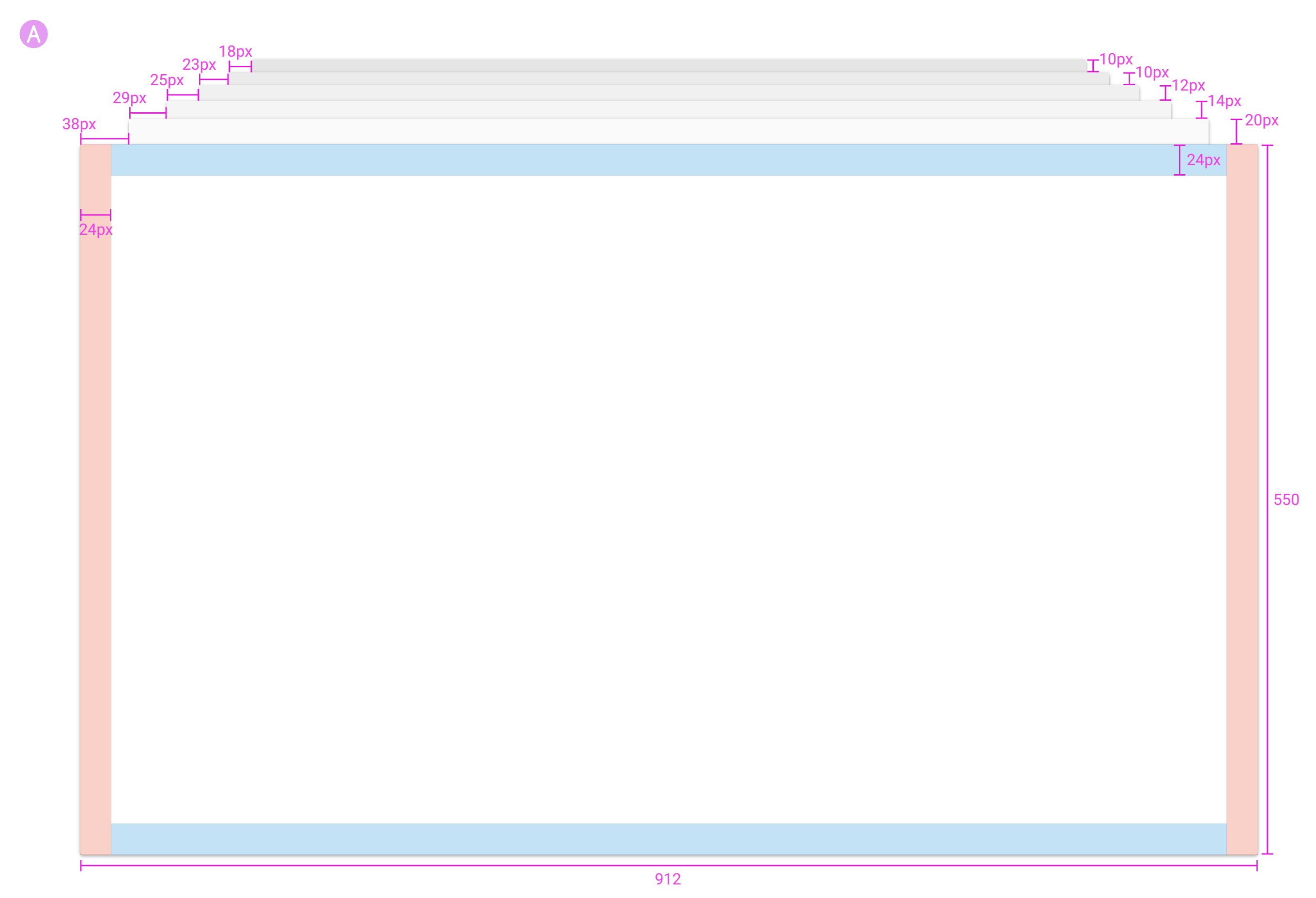

## CARDS

B

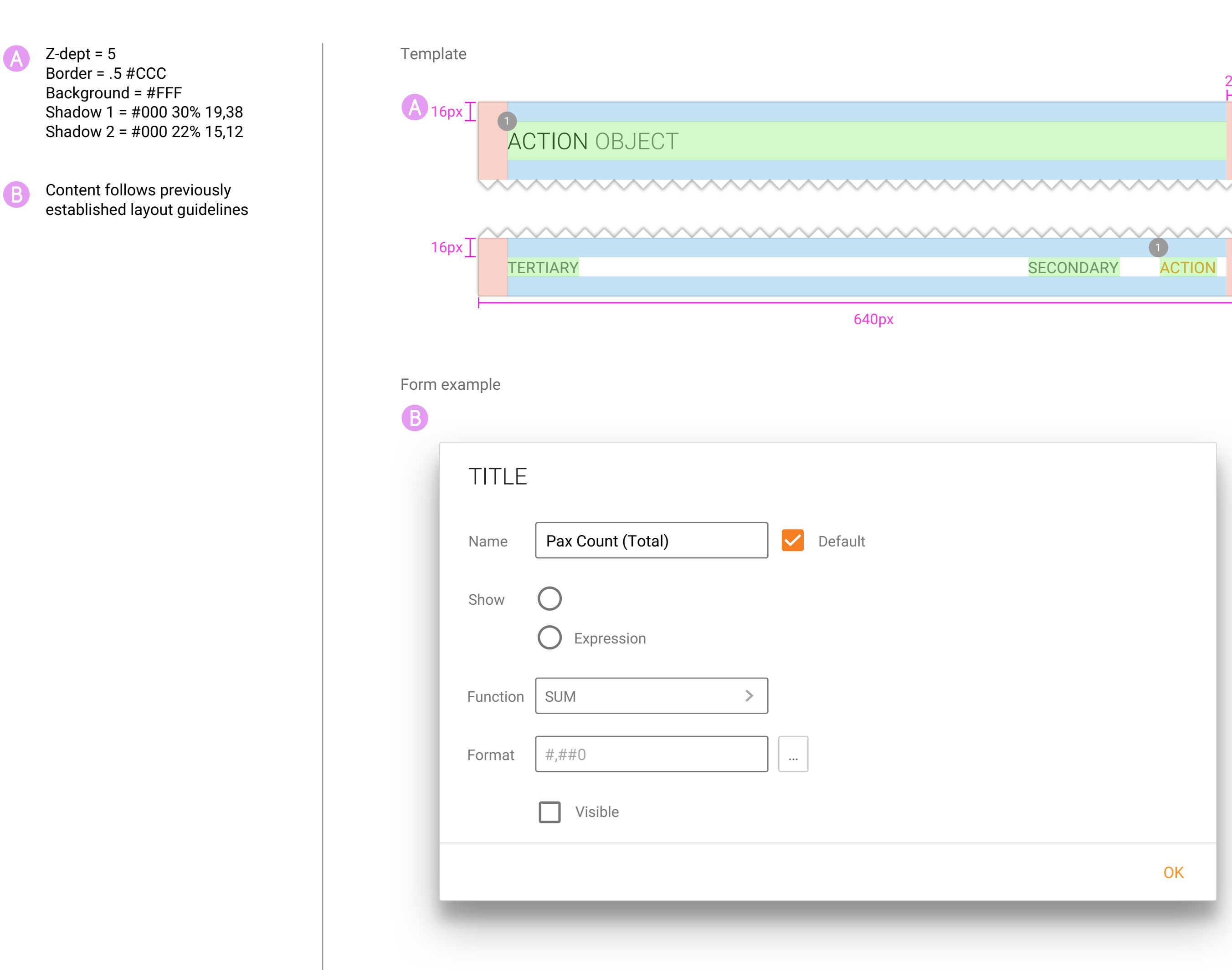

## DIALOGS

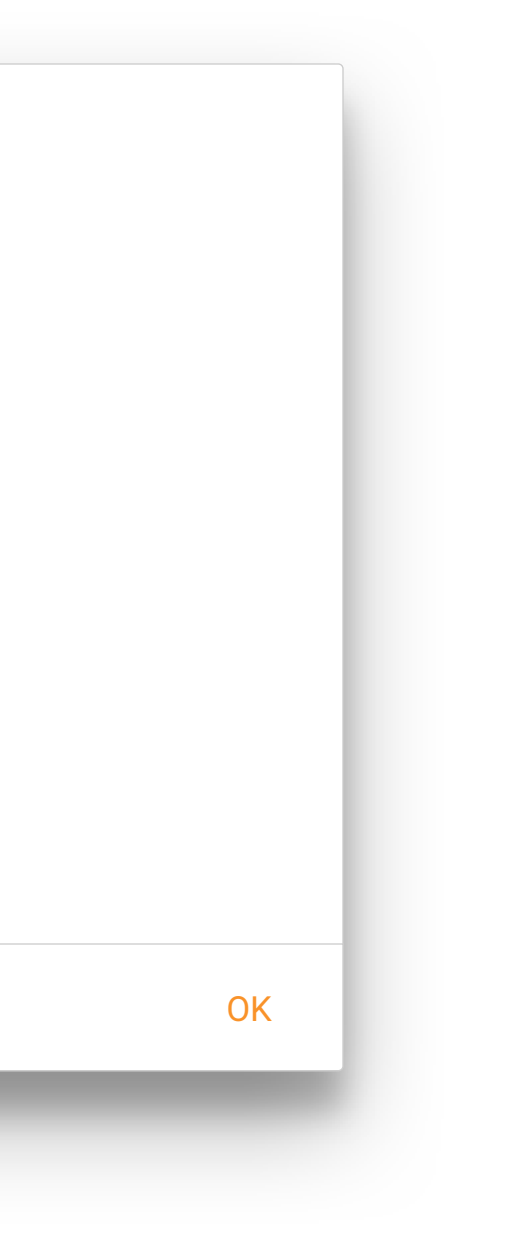

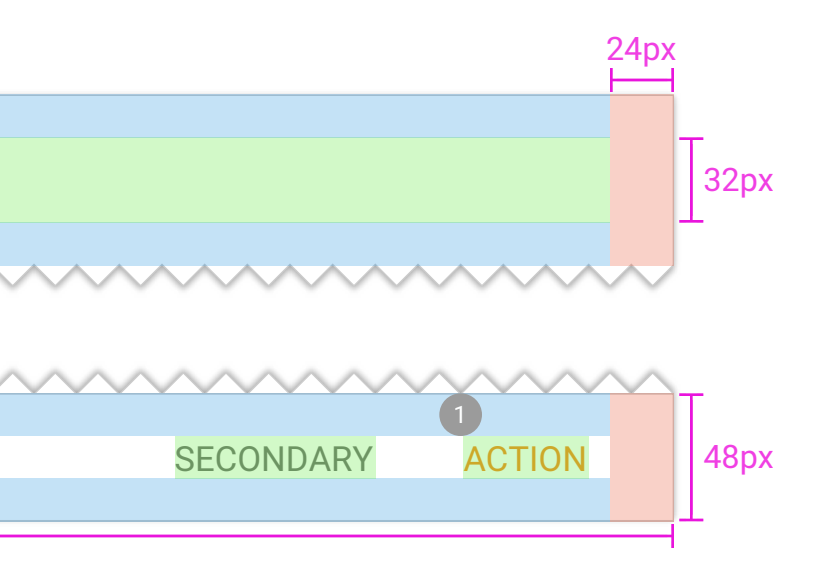

640px

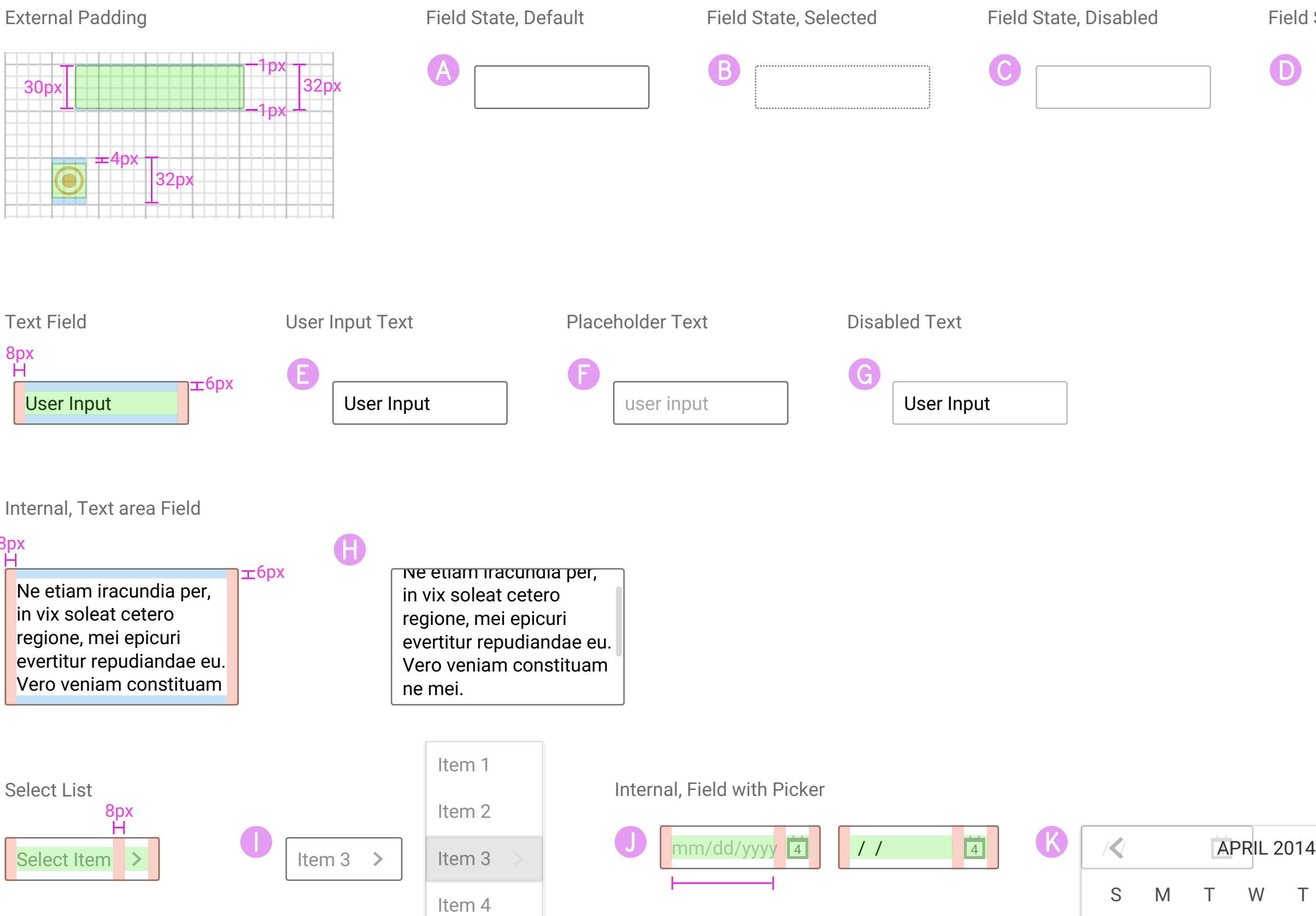

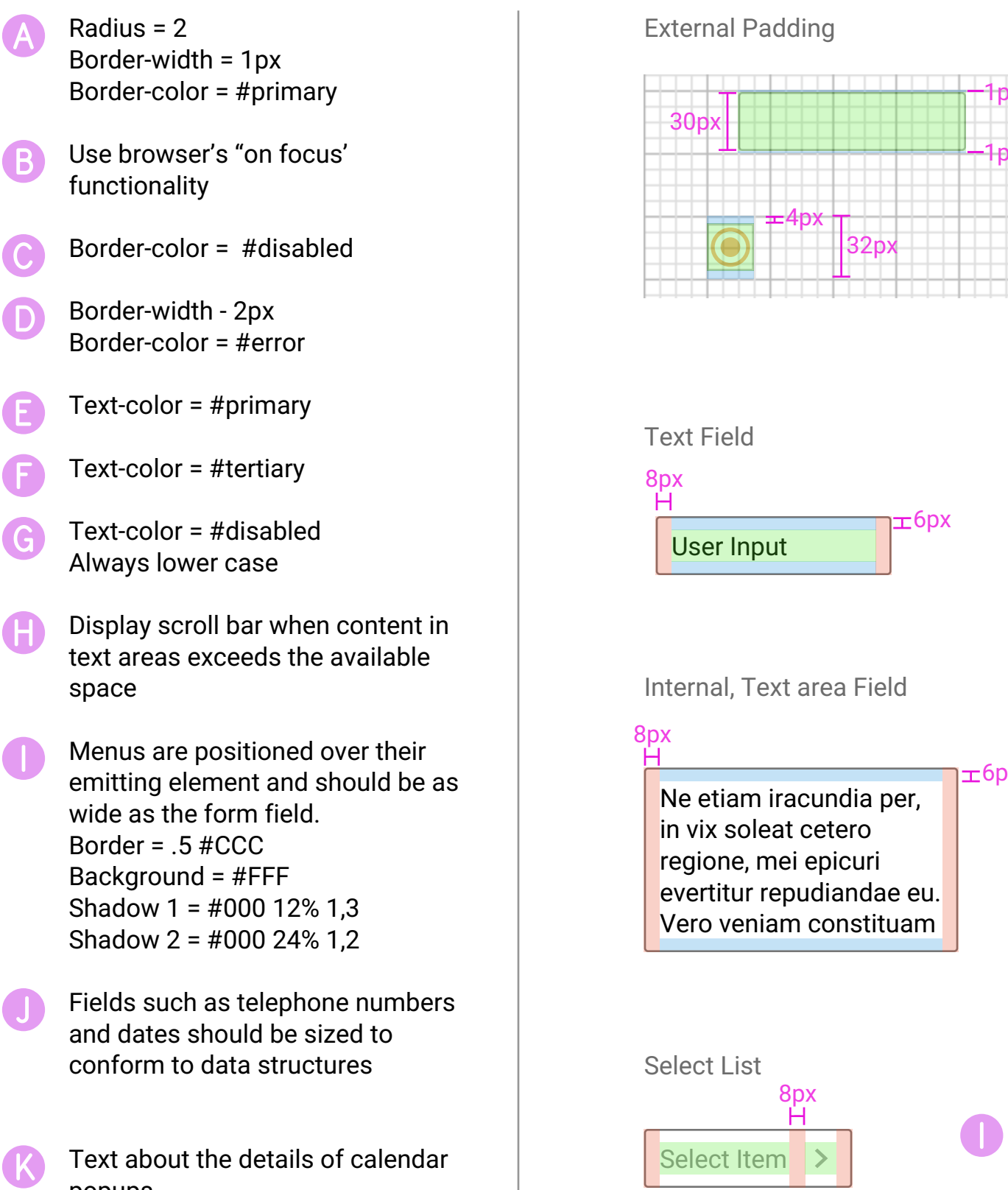

popups

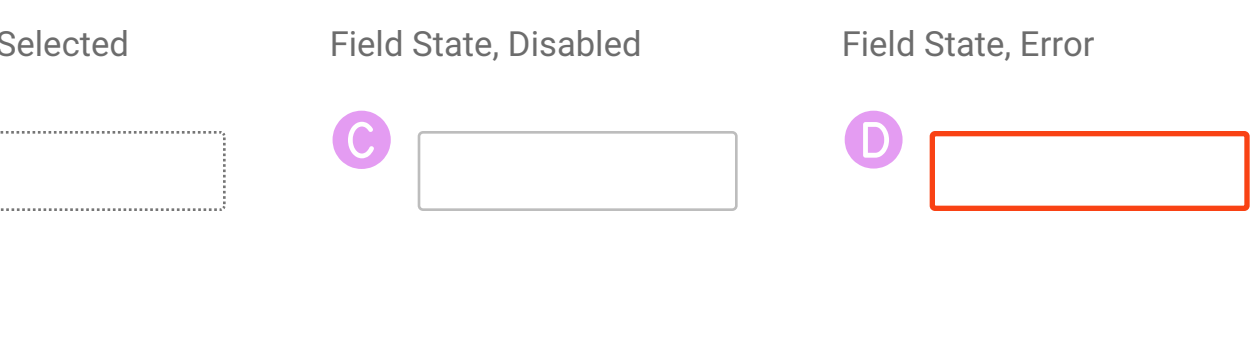

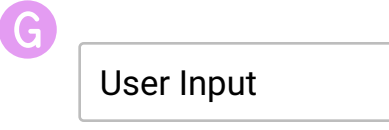

## FORM ELEMENTS - 1

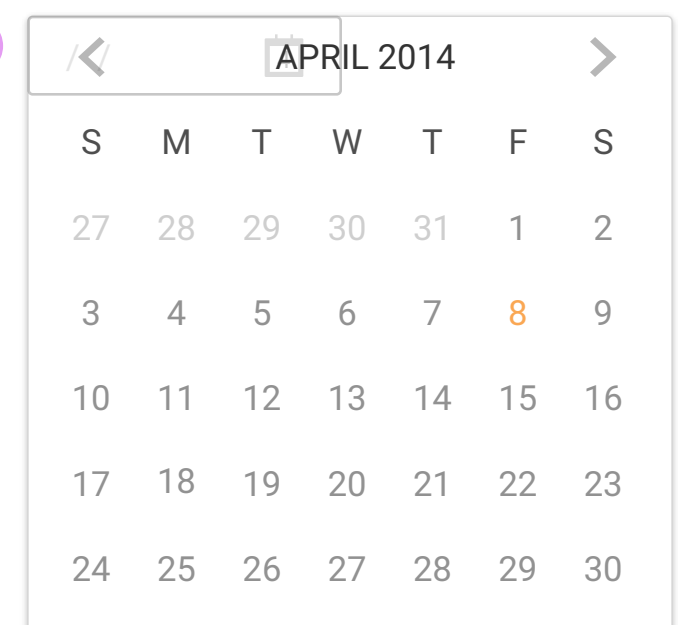

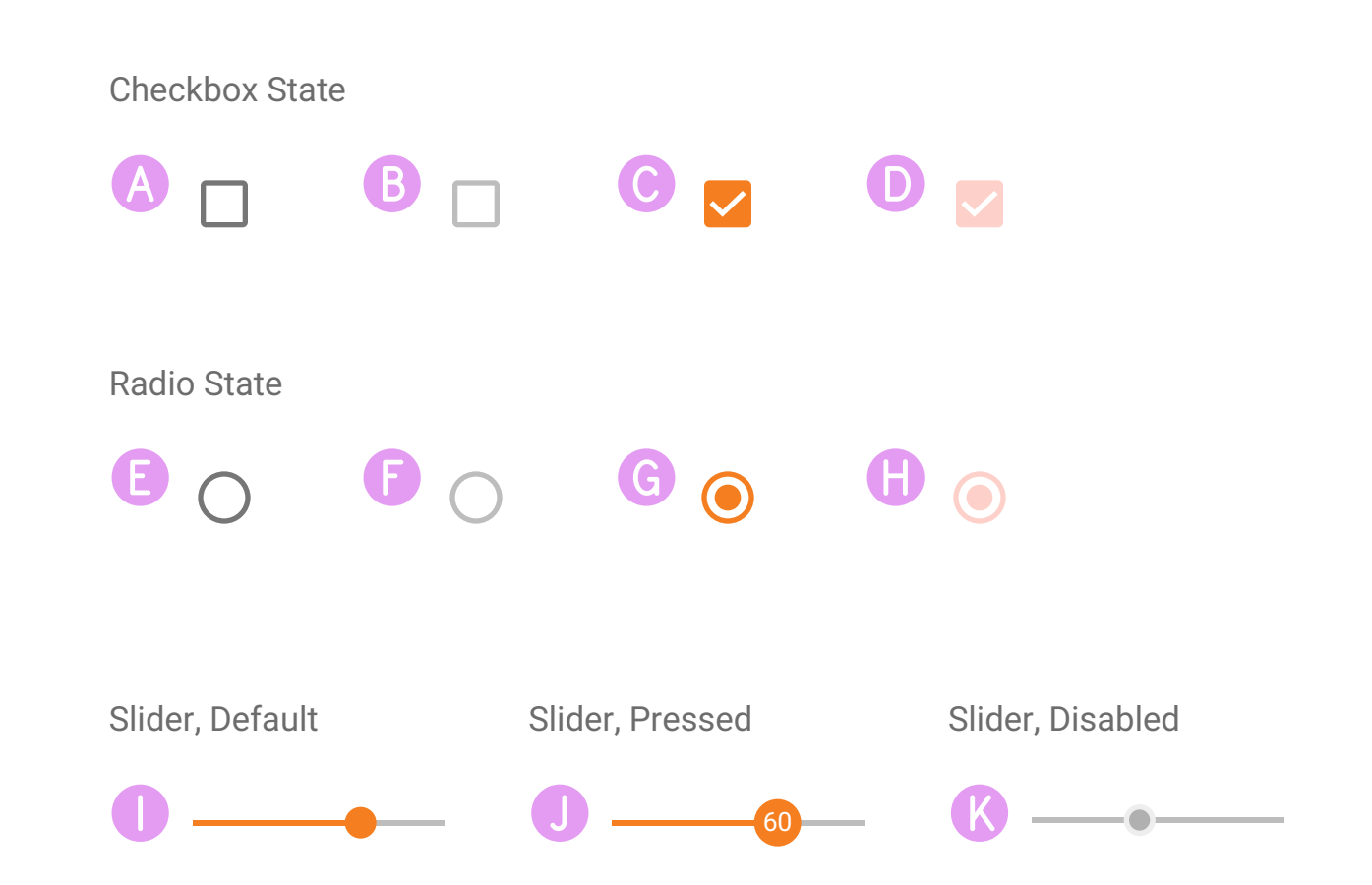

K J **I** G G F E D C B A Border-radius = 2px Border-color = #primary Border-color = #disabled Color = #theme Color = #theme 26% Border-color = #primary Border-color = #disabled Color = #theme Color = #theme 26% Highlight/Knob color = #theme Track color = #secondary Text-color = #FFF Track color = #secondary Knob color = #secondary Knob border =  $1px$ , #disabled

## FORM ELEMENTS - 2

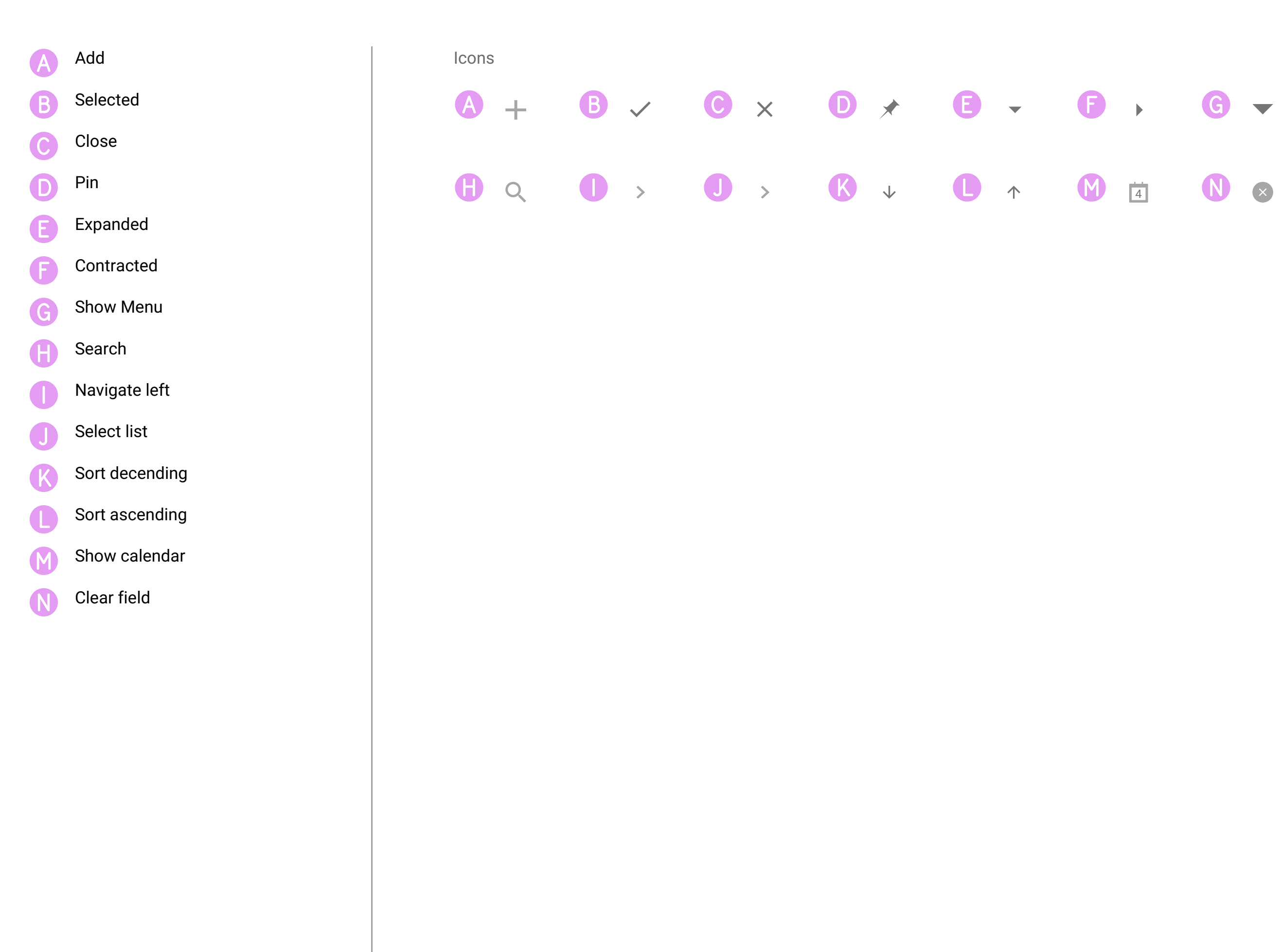

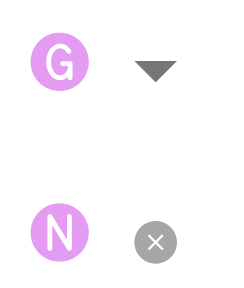

### ICONS

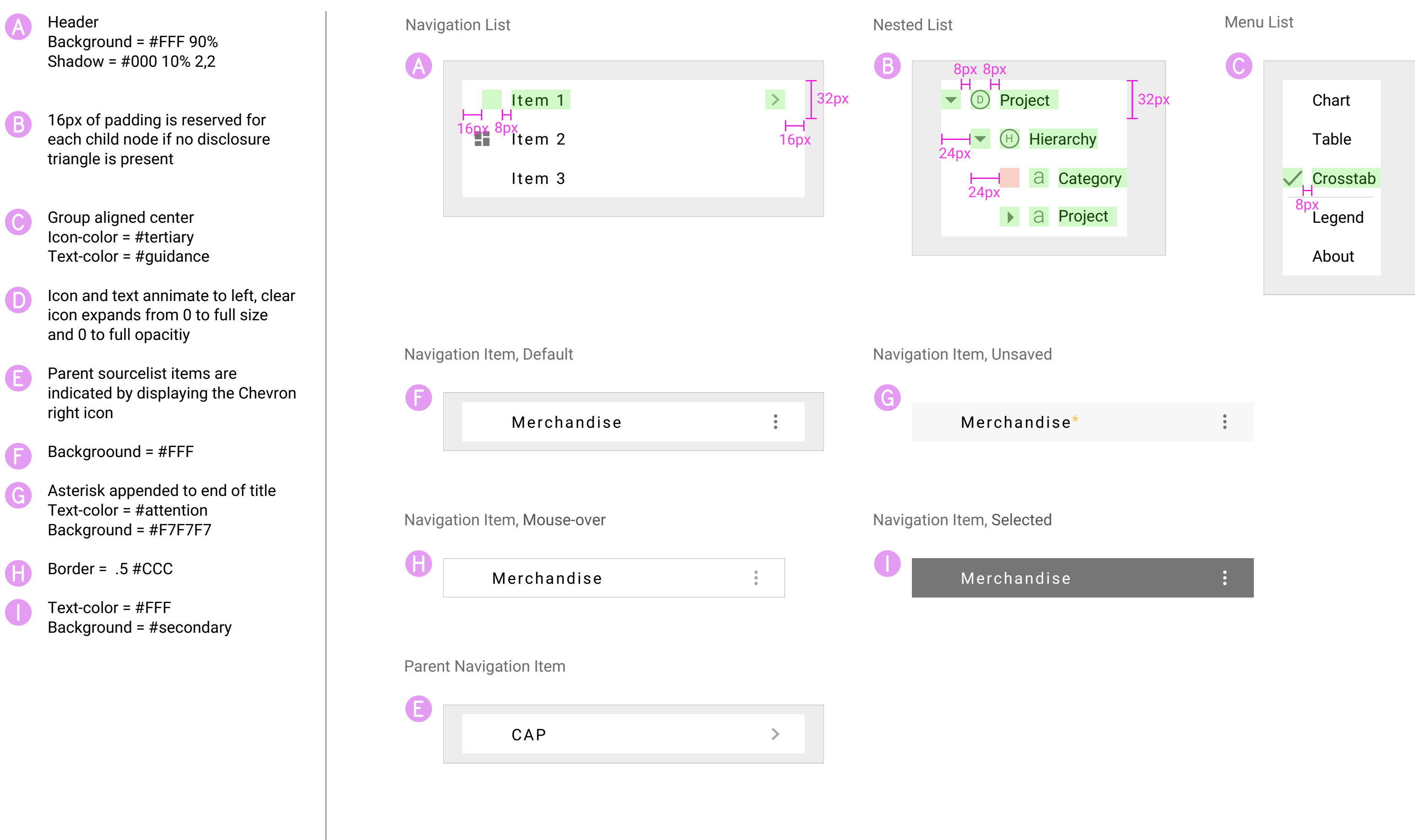

### LISTS

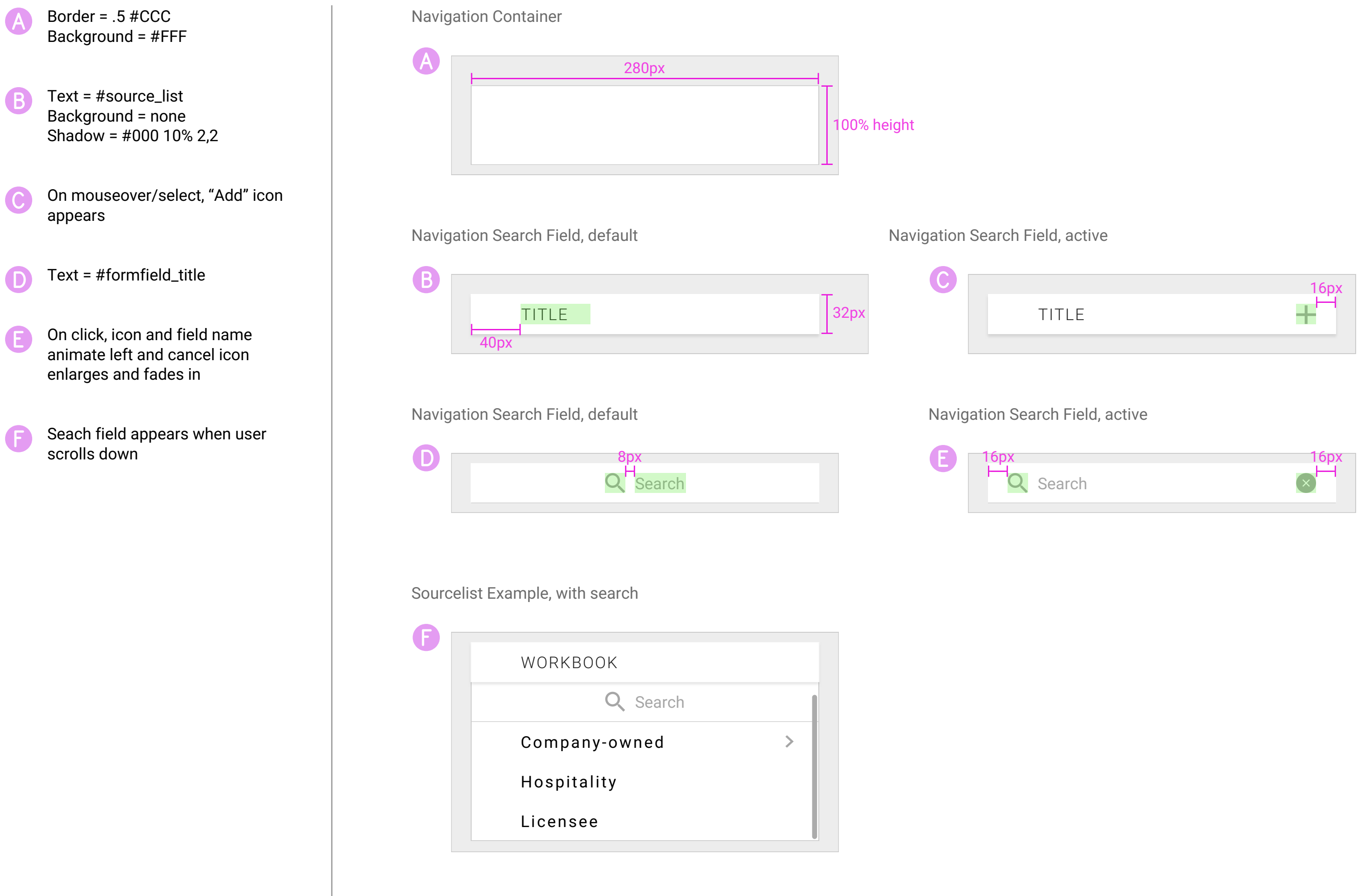

### MENUS, NAVIGATION

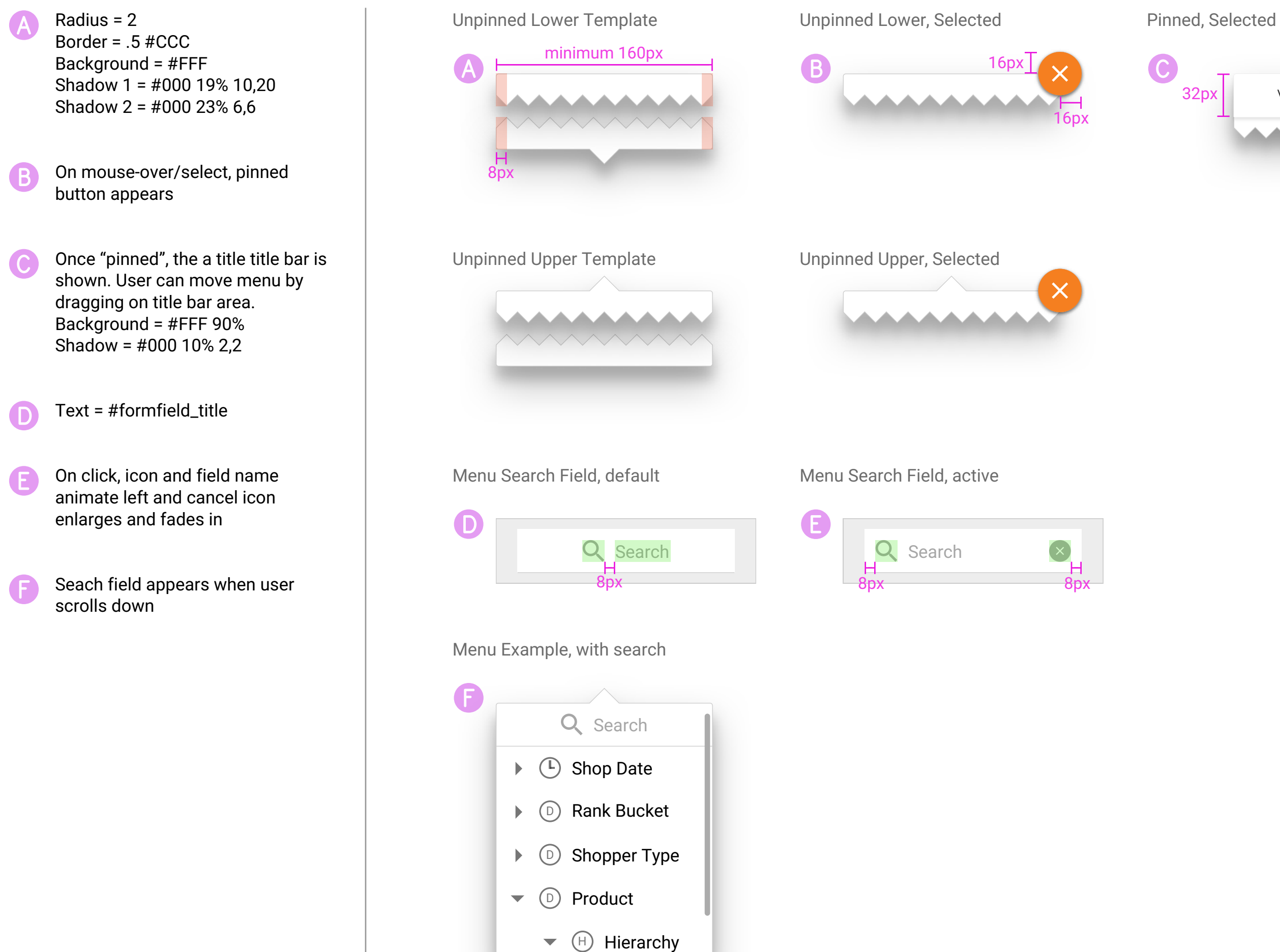

### MENUS, SELECTION

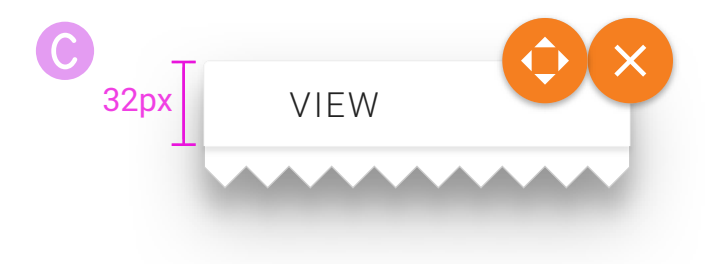

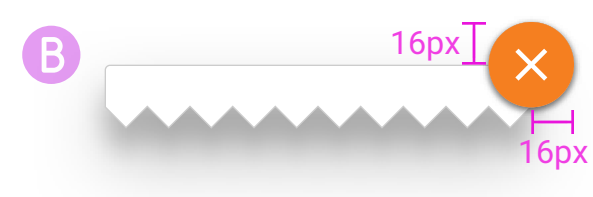

A

A ▲

 $\left( \infty \right)$ 

### Horizontal

### Vertical

A Title aligns center to length of selectors

> Selectors and titles for X and Y values are displayed in theme color

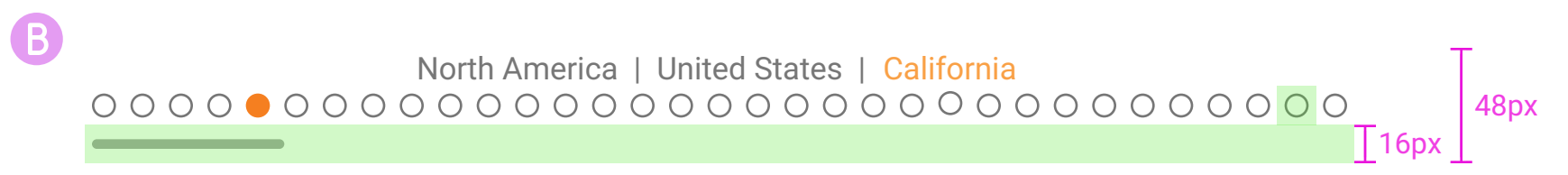

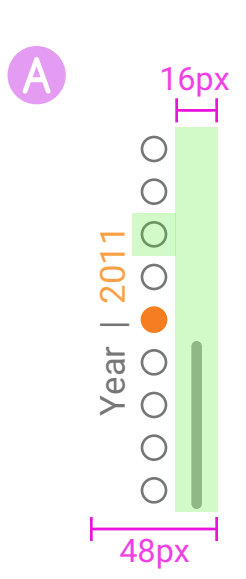

16px Bottom or Right margin is reserved for potential browser scroll bar

## PAGE SELECTORS

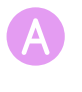

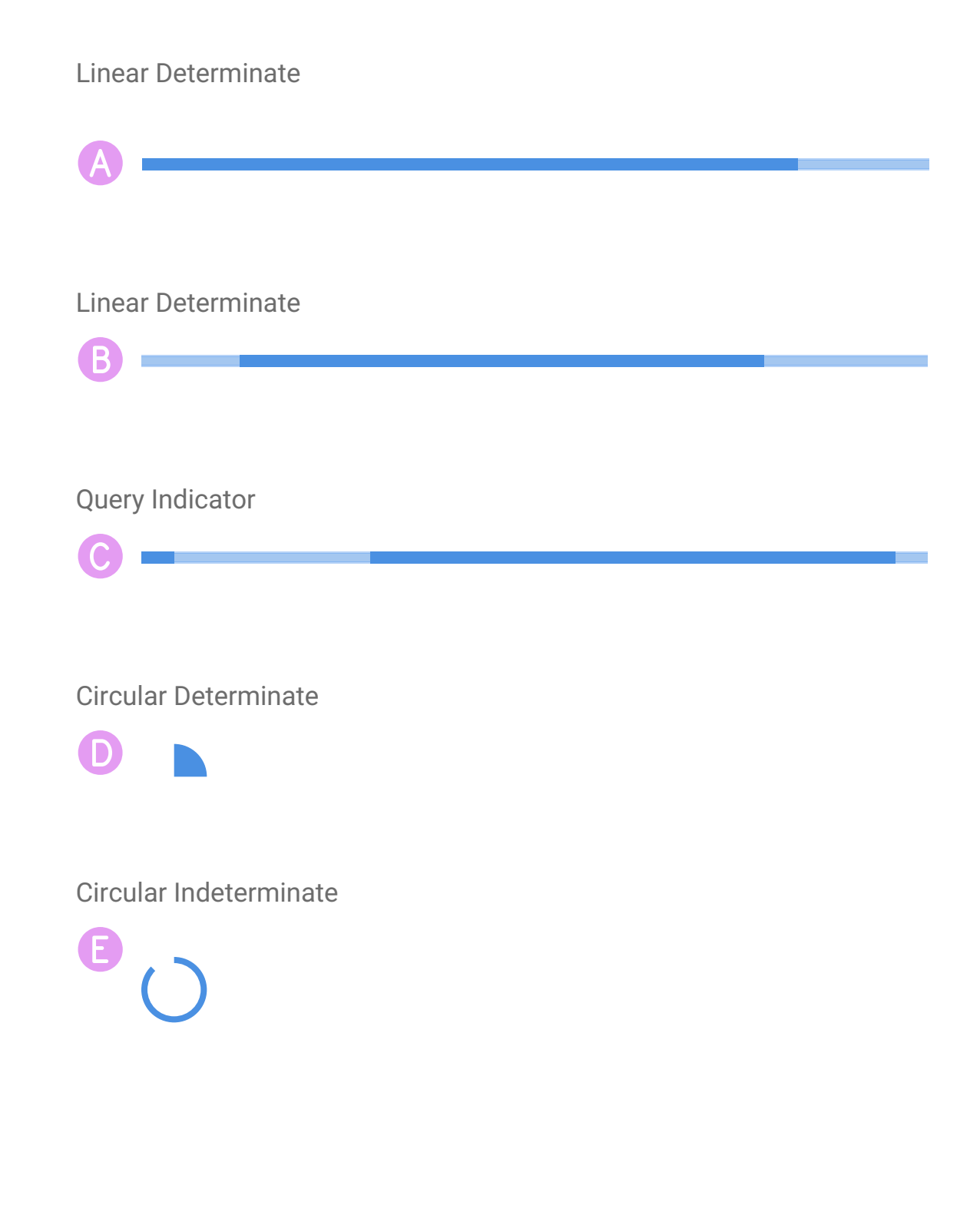

### A Placement text

### PROGRESS AND ACTIVITY

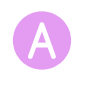

### Desktop Tabs, scrolled

Desktop Tabs with overflow pagination

Desktop Tabs

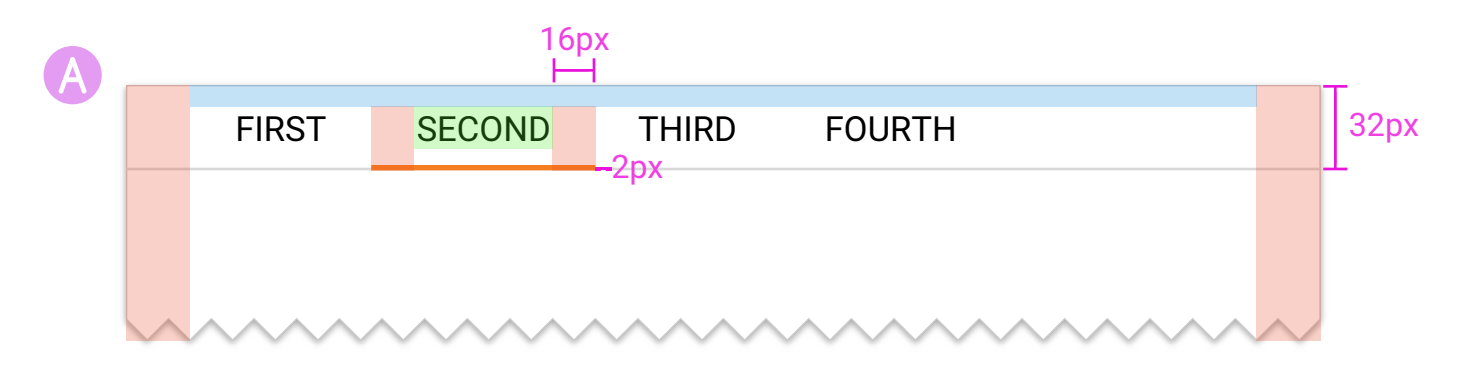

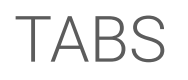

**A** Description of motion when<br>clicking to show additional tabs

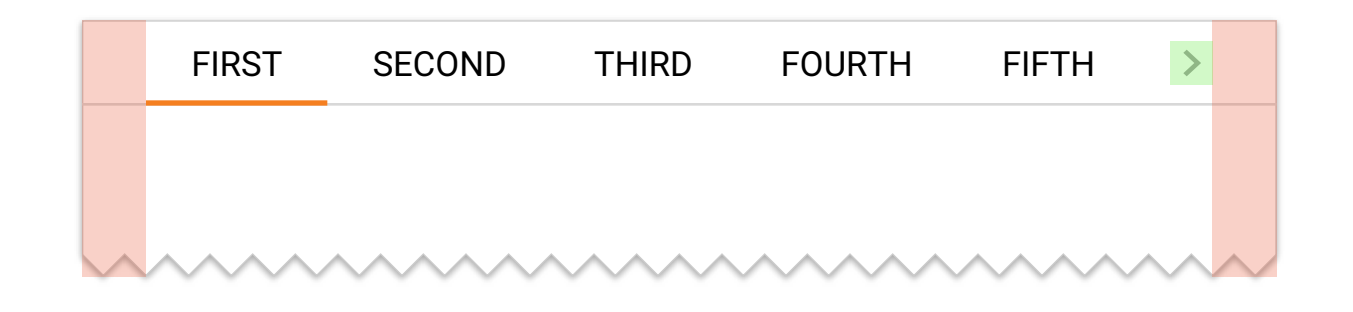

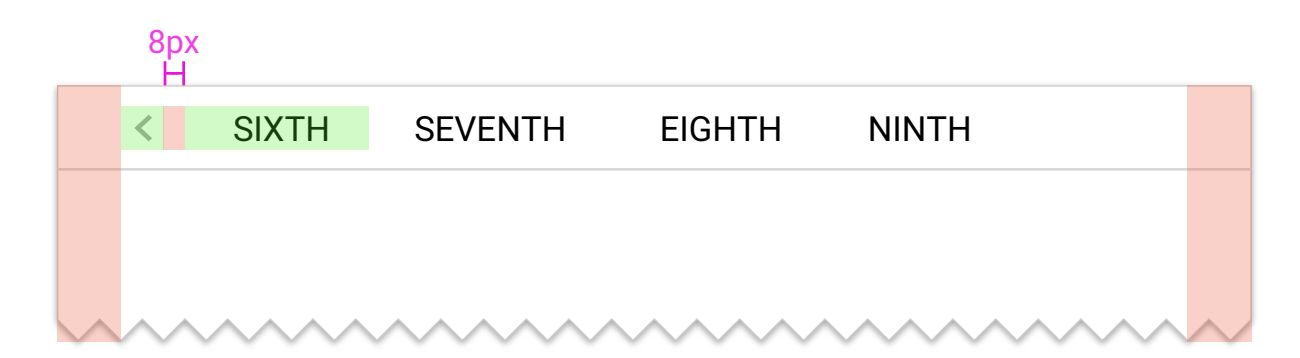

### **SNACKBARS**

E D C B Snackbars provide lightweight feedback about an operation by showing a brief message at the bottom of the screen. They can contain an action and may remain onscreen without restricting the users' ability to continue working. Text area is reduced based on button width Button verticaly aligns center User may dismiss a notification or click on the detail section to reveal available user actions User actions are available via text links

The dimension PD\_DISCOUNT could not be found.

delete the dimension PD\_DISCOUNT.

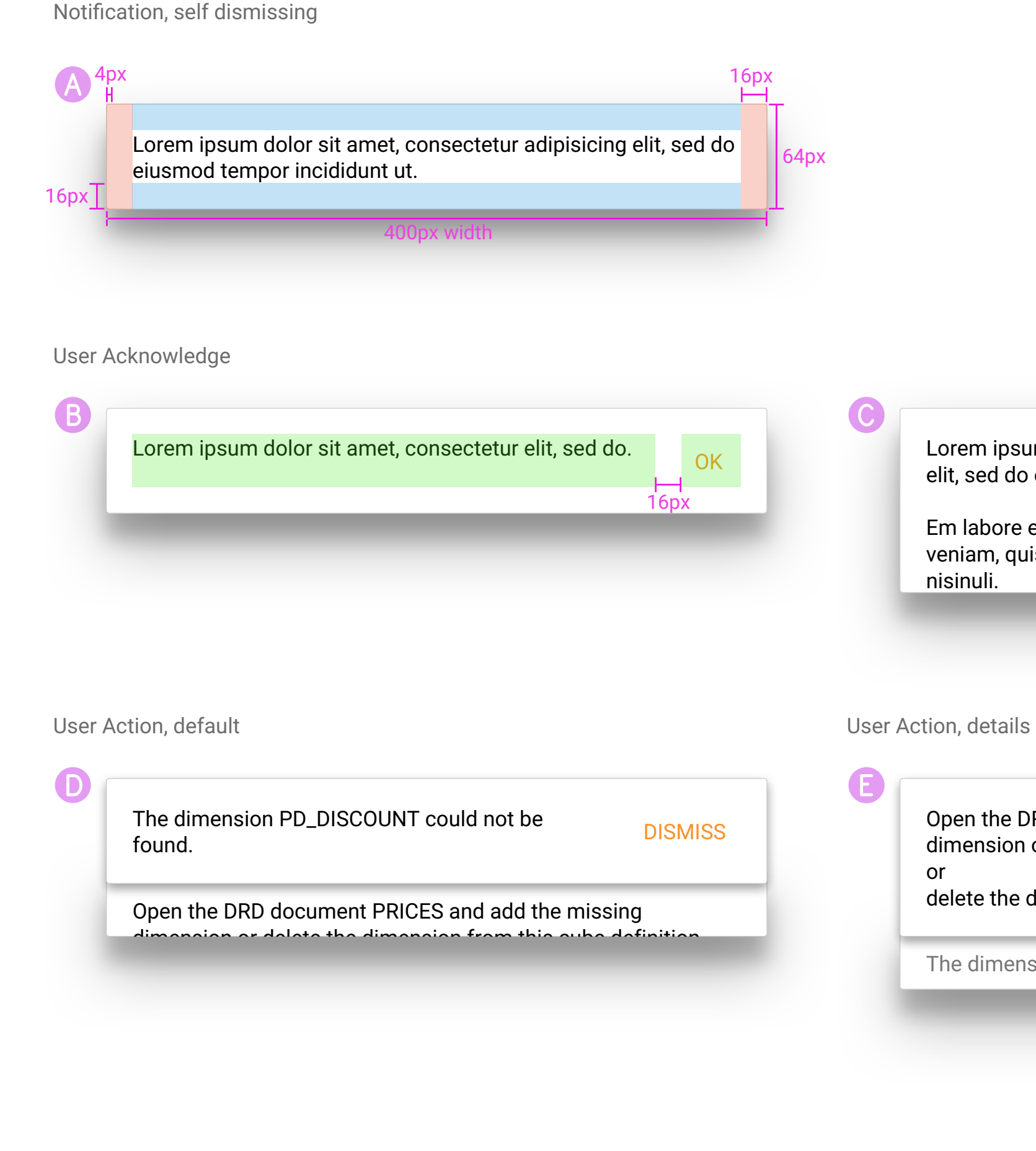

Open the DRD document PRICES and add the missing dimension or delete the dimension from this cube definition

OK

Lorem ipsum dolor sit amet, consectetur adipisicing elit, sed do eiusmod tempor incididunt ut.

Em labore et dolore magna aliqua. Ut enim ad minim veniam, quis nostrud exercitation ullamco laboris

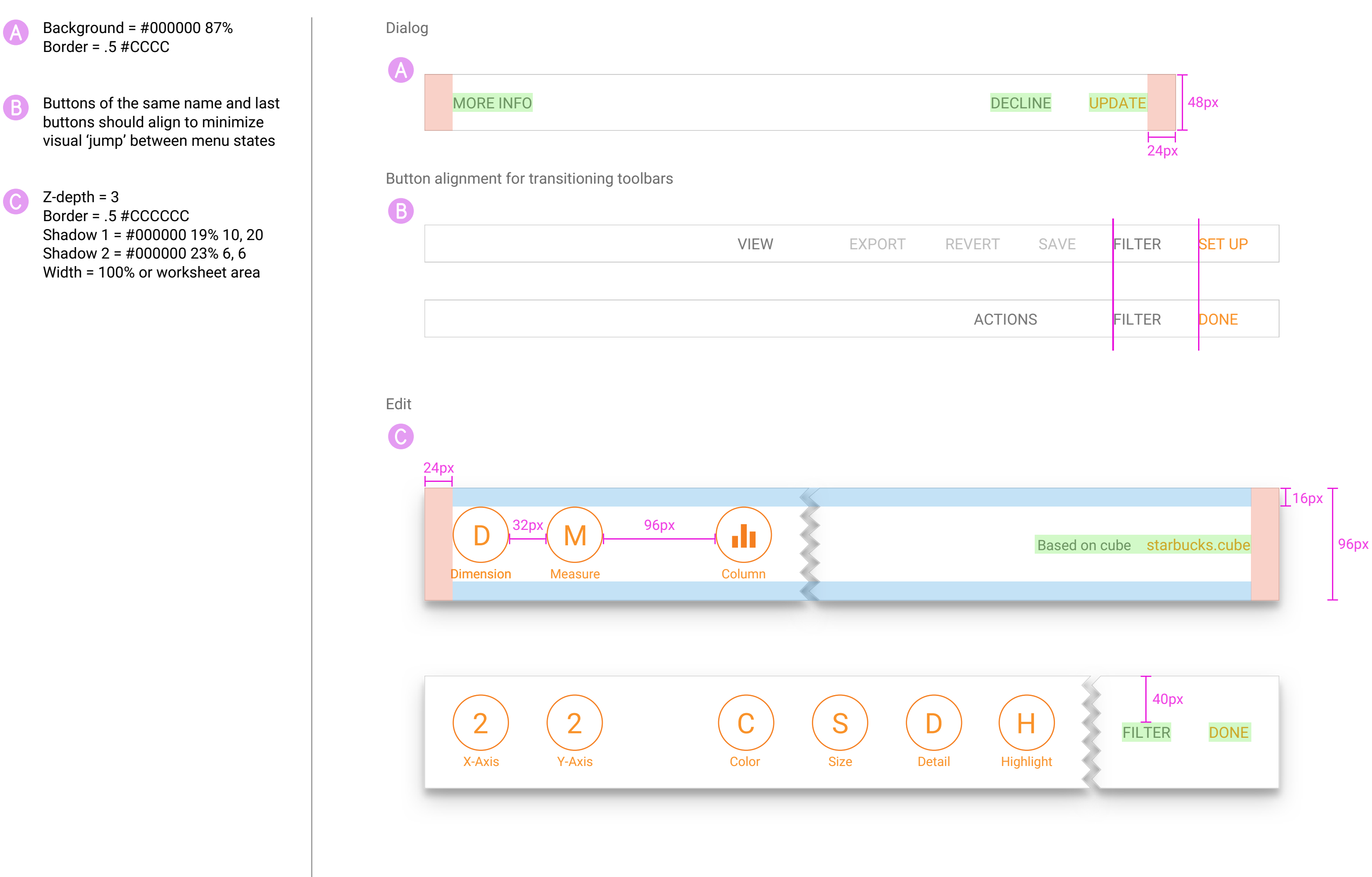

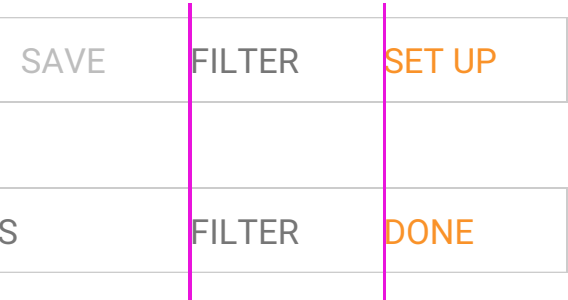

### TOOLBARS